Tools | Play with Playframework

The Tools | Play with Playframework command and the Play Framework tab or view in the Run tool window are available only under the following conditions:

- The Playframework Support plugin is enabled. See Enabling and Disabling Plugins.
- A Play application is currently open in IntelliJ IDEA. (In technical terms, the directory <play\_dir>\framework\lib and the file <play\_dir>\framework\play-<version>.jar are included in the dependencies of the module that represents your Play application.)

Use the Play Framework tab or view for running commands of the play command-line utility (the Play console) and performing other, related tasks.

The console workspace is divided into two parts. In the upper part, the console output is shown. The lower part is for the input; this is where you type the play commands (omitting the leading play). The parts are separated with a horizontal line.

- Toolbar
- Context menu for the output area  $\blacksquare$
- Context menu for the input area  $\mathbb{R}^n$

### Toolbar

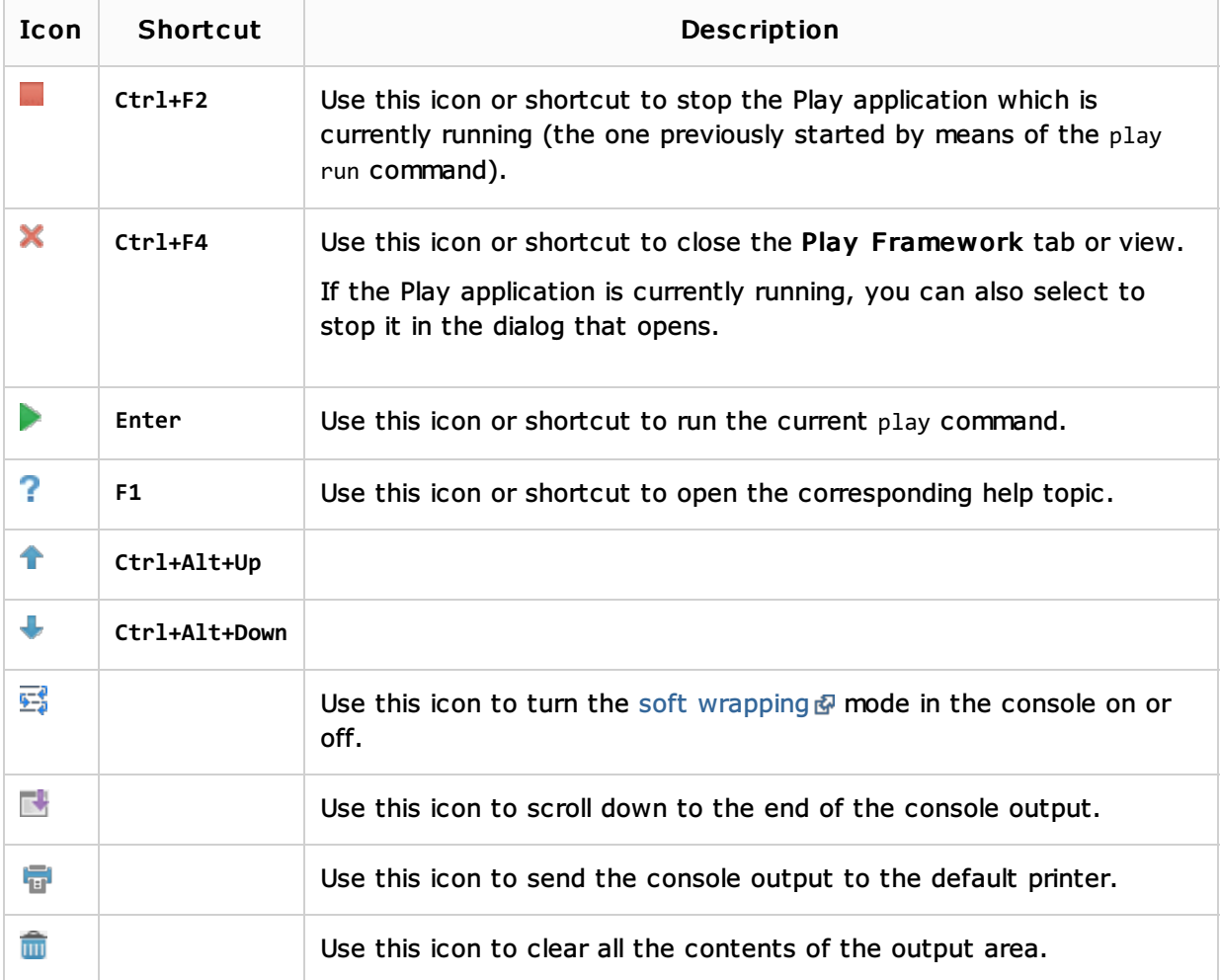

#### Context menu for the output area

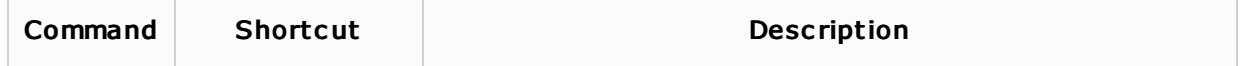

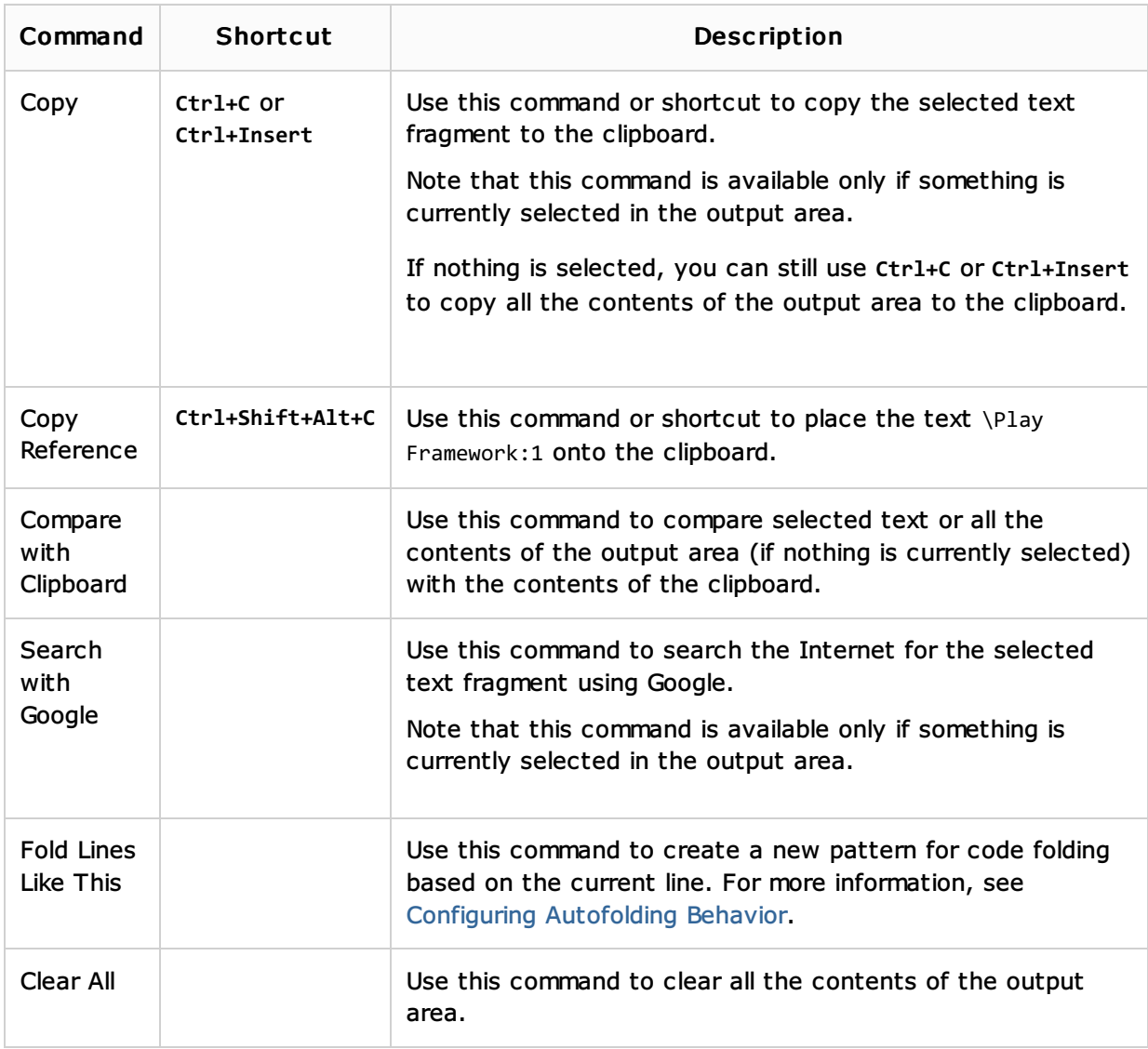

# Context menu for the input area

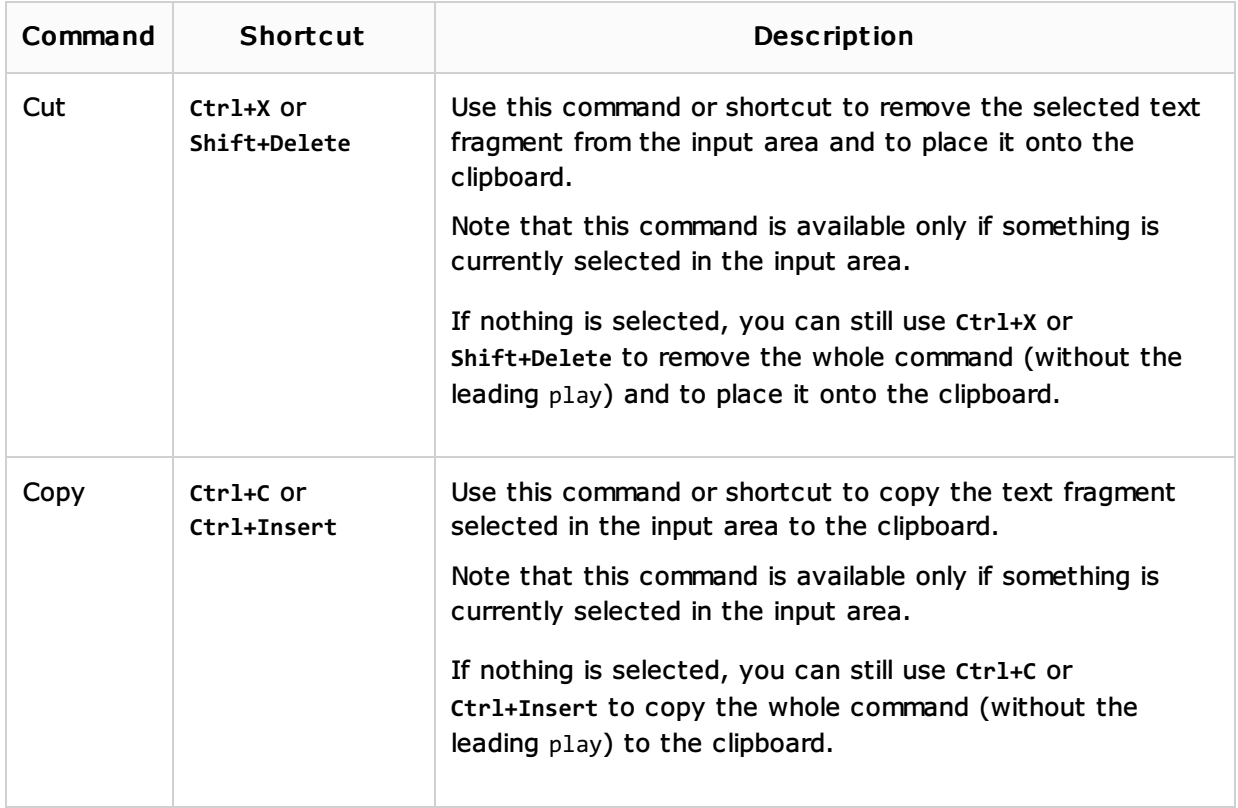

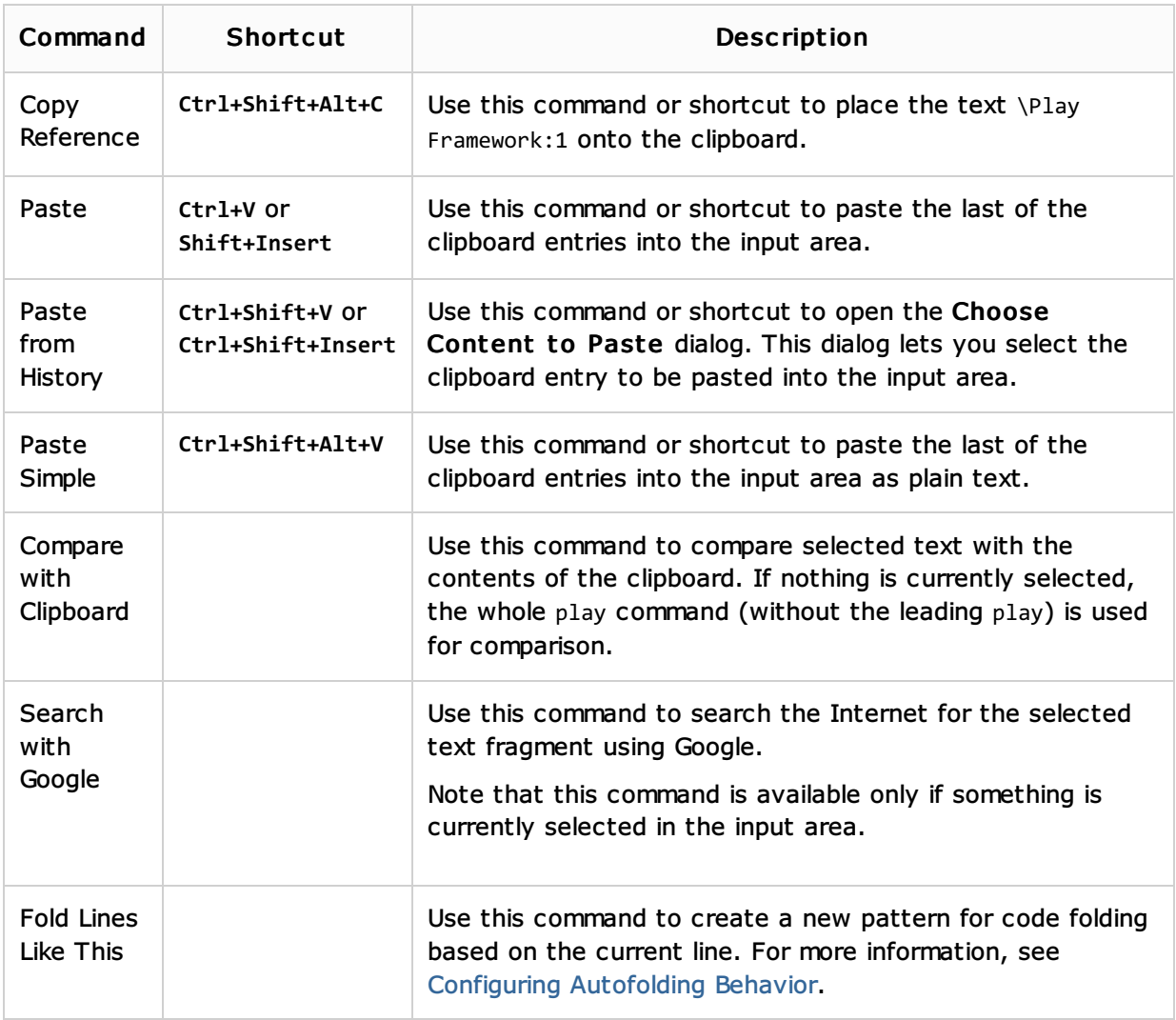

## See Also

Procedures:

**Play Framework 1.X** 

### Reference:

- **Play Configuration Dialog**
- **Play Configuration**

## Web Resources:

Developer Community